## Comment puis-je vérifier le fonctionnement de la DJ Console Mk2 à titre de contrôleur MIDI ?

Il a plusieurs moyen de tester la **DJ Console Mk2** en tant que contrôleur MIDI. Le premier est inclus directement avec MAC OS :

- Ouvrez Configuration Audio/MIDI (Application > Utilitaire ). Sous MIDI, vous devriez retrouver Hercules DJ Console MK2.

- Cliquez sur

時間 Tester config.

- Appuyez ensuite sur l'un des boutons de la DJ Console. Vous devriez obtenir le résultat suivant, indiquant qu'un signal est bien transmit par la console :

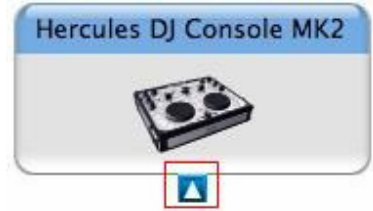

Bien que peu précis, ce test permet rapidement de vérifier la transmission de message MIDI.

La plupart des applications pouvant utiliser un contrôleur MIDI (tel Traktor DJ) permettent habituellement de vérifier directement le fonctionnement du Contrôleur, mais nous utiliserons le programme de test MIDI disponible sur le site suivant:

## MIDI Monitor

## http://www.snoize.com/MIDIMonitor/

Lancer ensuite MIDI Monitor. Vérifier d'abord, sous Sources, que le port 1 de la DJ Console est bien présent :

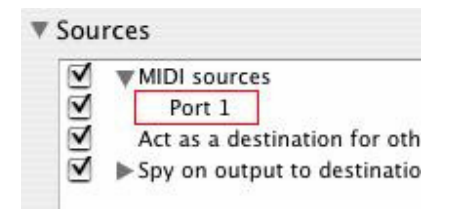

Appuyez d'abord sur l'un des boutons de la DJ Console. Sous la colonne Data, dans la partie inférieur de la fenêtre de MIDI Monitor, vous devriez obtenir des valeurs de 127 ( en appuyant) et 0 ( en relâchant).

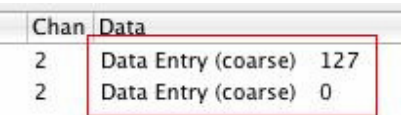

Pour ce qui est des contrôles incrémentaux, tel les EQ et crossfader, vous devriez normalement obtenir des valeurs se situant entre 0 et 127, selon la position du contrôleur.

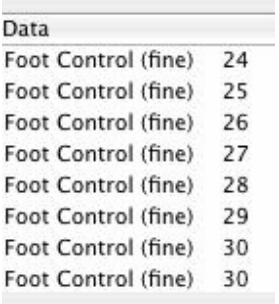

Ce test permet également de déterminer si certains contrôles ne fonctionnent pas correctement. Par exemple, si le crossfader se trouve au centre de sa course mais affiche déjà une valeur maximale de 127.